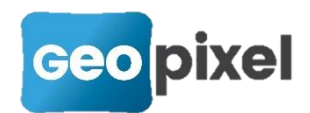

# **Release Note PhotoSurvey** 2022.2.1

Ce document décrit les modifications apportées depuis la dernière version de PhotoSurvey.

## **Support de la GoPro 11 Black**

Les informations (identiques à la GoPro10 Black) nécessaires au calcul de la position des images ont été définies dans le logiciel et permettent désormais d'utiliser cette caméra dans le cadre du mobile mapping.

Il faut noter la présence dans ce modèle d'un nouveau format de ratio 8:7 qui est très intéressant dans le cadre de la photogrammétrie et dont nous encourageons l'utilisation. Il fournit un angle d'ouverture verticale bien plus élevé, ce qui augmente le recouvrement entre les images et permet du coup d'**envisager l'extraction à un taux de 1.5 image par seconde** (voire 1 en marche pas trop rapide) ce qui réduit sensiblement les temps de calcul.

# **Traitement par lot : ajout des tâches Mobile Mapping**

Cette nouvelle fonctionnalité est susceptible de faire gagner beaucoup de temps aux utilisateurs exploitant le mobile mapping massivement.

Elle consiste à définir un nouveau type de tâche de traitement par lot dédié aux projets mobile mapping, et qui complète les tâches actuelles avec les phases de création de projet et d'extraction d'images, préalablement aux calculs. En effet, le géoréférencement sur images étant généralement inutile dans le cadre d'un mobile mapping, il était tout indiqué de déporter l'ultime tâche chronophage d'extraction d'images dans le traitement par lot, de manière à **préparer et lancer le calcul des reconstructions en un temps record**.

### Mode opératoire :

A partir de la boîte de dialogue du traitement par lot accessible dans le menu *Scène*, il est désormais possible de lancer la création d'une nouvelle tâche mobile mapping à l'aide du bouton *Ajouter une tâche MM* :

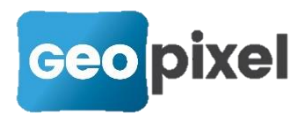

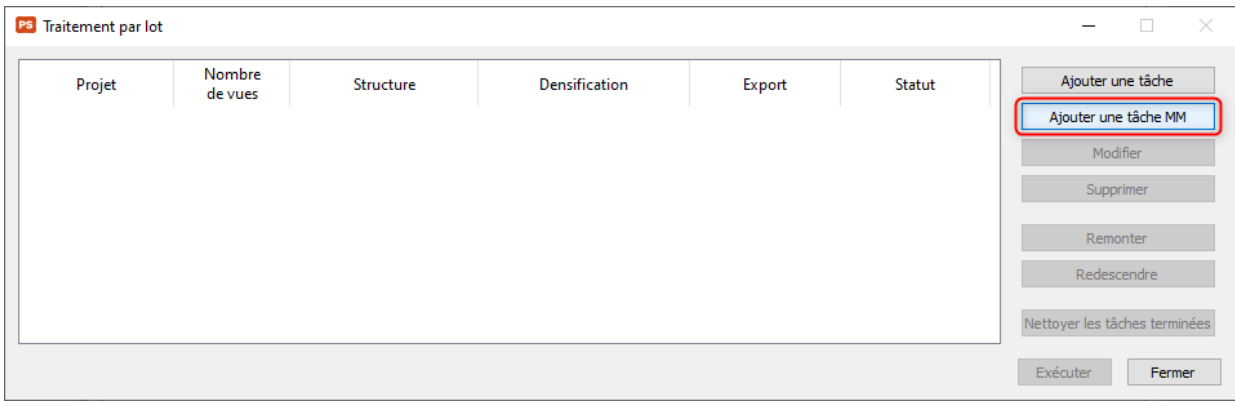

Son activation lance une boîte de dialogue à pages multiples (appelé « wizard »), qui va permettre de totalement définir le projet. En première page, vous pouvez spécifier le nom du projet et la configuration de caméra adaptée au mode et à la GoPro utilisée pour le levé (et qui aura été préalablement calibrée). La liste déroulante ne montre que les configurations de caméra dont le modèle de lentille est FishEye avancé, modèle indispensable aux projets mobile mapping. Lorsqu'un seul modèle de ce type est présent, il est sélectionné par défaut.

Il faut alors fournir le fichier vidéo de levé d'extension mp4, qui doit être accompagné sur le disque du fichier du même nom d'extension traj. Dès lors il est possible de paramétrer l'extraction exactement comme la boîte de dialogue habituelle d'extraction vidéo.

Une fois la saisie terminée, on accède à la page suivante à l'aide du bouton classique *Suivant >* , après que l'application ait vérifié les saisies déjà réalisées :

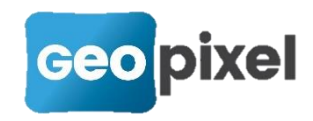

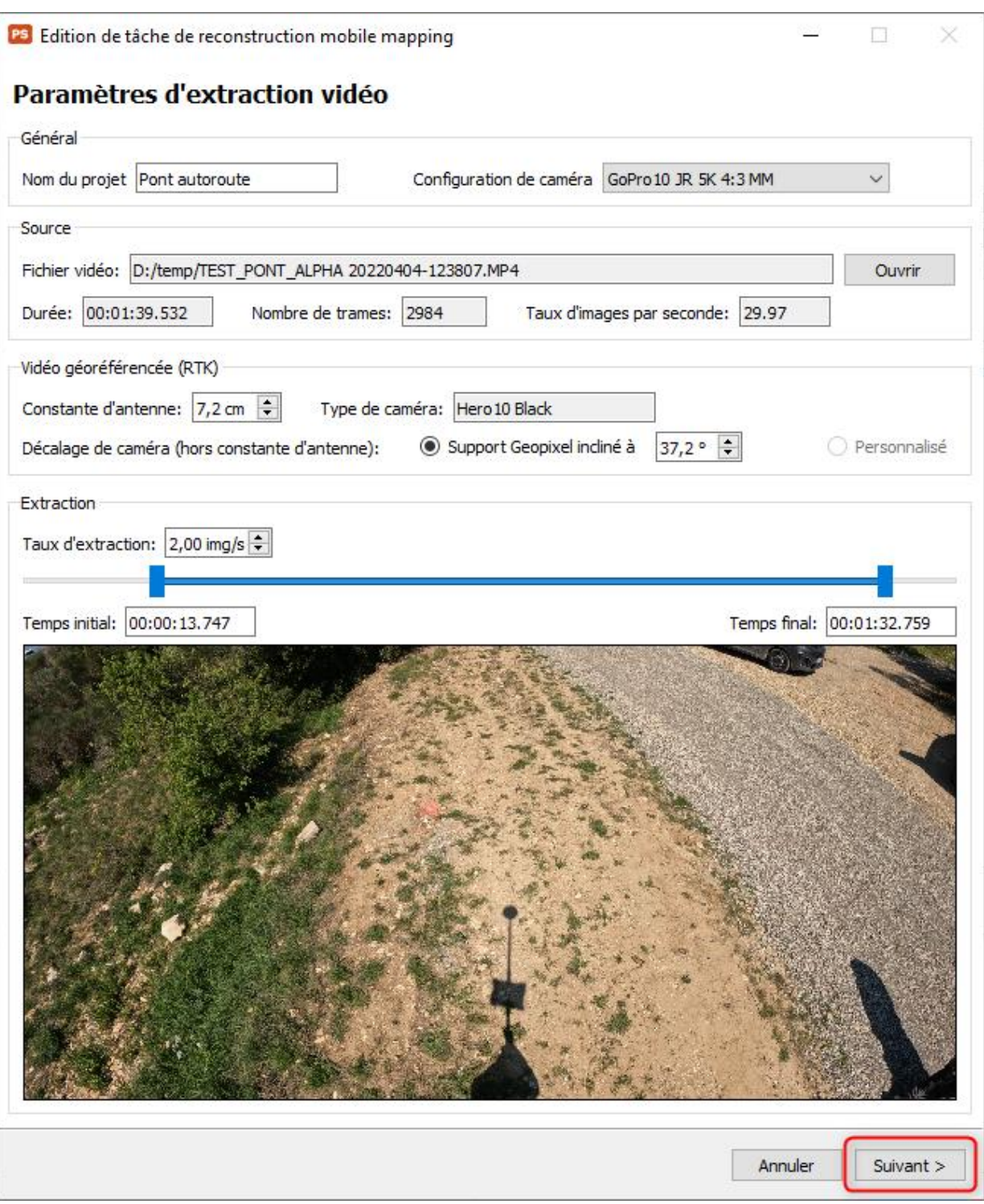

Dans la seconde page, on retrouve strictement les mêmes contrôles que ceux qui permettent de définir une tâche de calcul classique, à savoir les blocs relatifs au paramétrage de la reconstruction de structure, de scène (densification) et enfin de l'export. Ce dernier bloc a légèrement évolué pour permettre l'export dans tous les formats supportés par l'application :

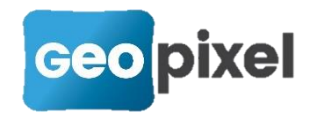

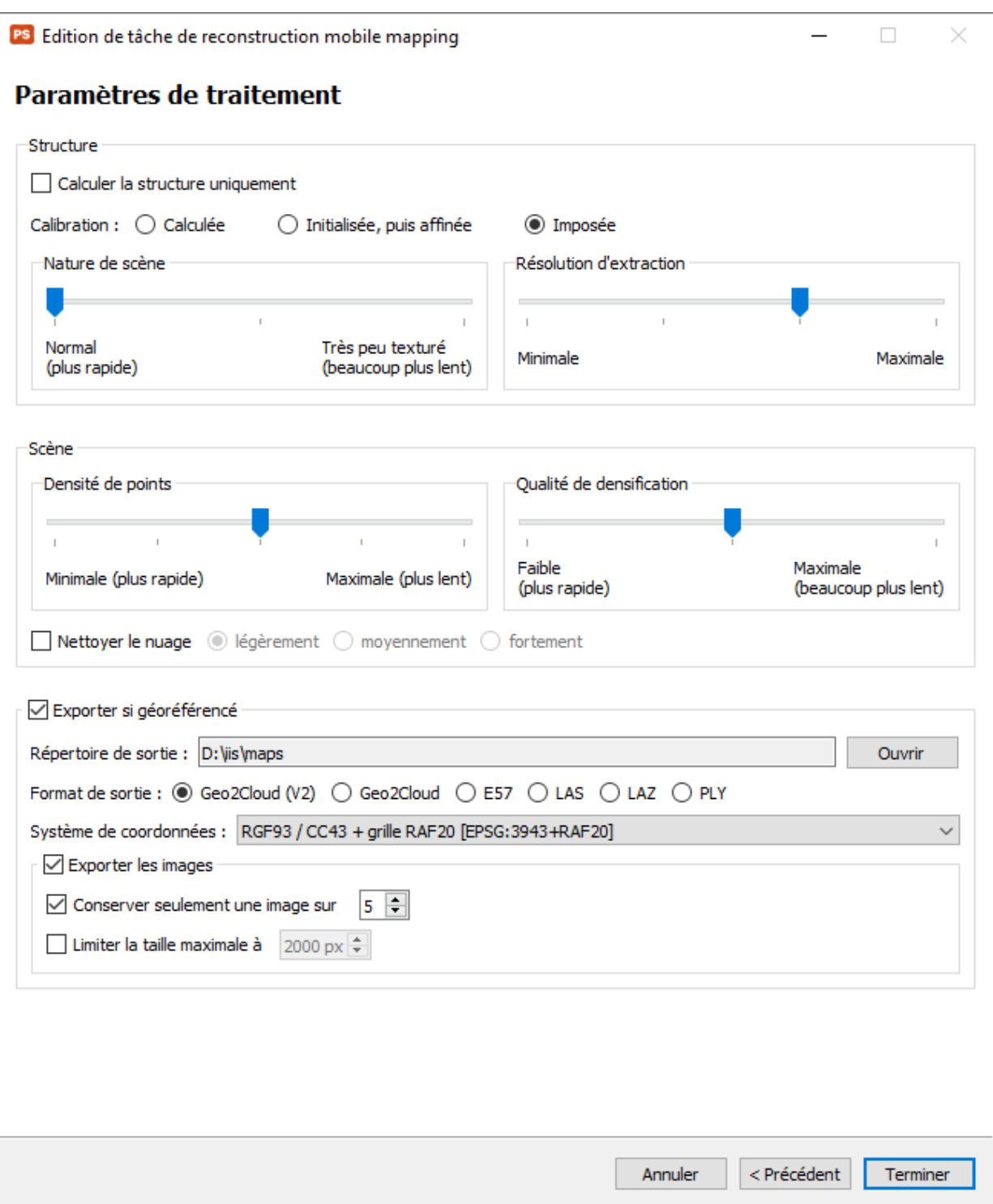

Rappel: il ne faut a priori jamais modifier le mode de calibration (*Imposée*) et la résolution d'extraction, sauf si vous savez précisément pourquoi vous le faites.

Une fois le panneau saisi, la création est achevée par l'activation du bouton *Terminer*, ce qui vous ramène à la table du traitement par lot dans laquelle la tâche apparaît désormais, et est prête à être exécutée.

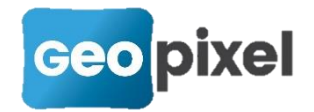

#### Remarque :

La commande *Nouvelle tâche de mobile mapping…* proposée dans le menu Fichier ou dans la barre outil, est un raccourci proposé pour directement accéder à la définition de la première tâche, sans avoir à afficher d'abord la table des traitements par lot.

La seule limitation que l'on pourrait voir dans ce nouveau type de tâche est qu'il n'est possible de réaliser qu'une seule extraction vidéo par projet. Dans les rares cas où cela ne sera pas le cas, vous pourrez revenir au processus traditionnel en vigueur jusqu'à maintenant.

# **Homogénéisation du style des icônes**

Toutes les icônes de l'application ont été remplacées par des icônes similaires mais dont le style est plus conforme aux icônes apparues ces derniers mois dans les outils *TopoCalc* et *Geo2Cloud*.

Par ailleurs, la barre d'outils a intégré les icônes de commandes particulièrement utiles :

- **D** Le géoréférencement sur images :
- $\bullet$  Le lancement des calculs :  $\mathbb{Q}$
- ون<br>Le traitement par lot : ۞

A l'inverse, les icônes de zoom et dézoom simples ont été supprimées car jugées inutiles du fait de l'usage systématique de la molette souris dans le visualisateur d'images.

# **Export au format LAS/LAZ**

Déjà disponible à l'import, il est désormais possible d'exporter dans le format très populaire LAS. Bien que n'étant pas le standard « officiel » de stockage et d'échange de nuages de points (ne serait-ce même par le fait qu'il a été conçu pour les nuages théoriquement issus de la lasergrammétrie), il est devenu un standard de fait tant son utilisation est courante. Sa variante compressée LAZ est également supportée.

Il apparaît donc dans la liste des formats proposés dans les commandes *Exporter la scène*, *Convertir les jeux de données*, ainsi que dans la définition des tâches lorsque l'export du nuage géoréférencé est possible :

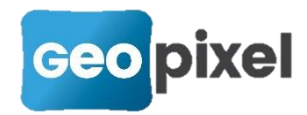

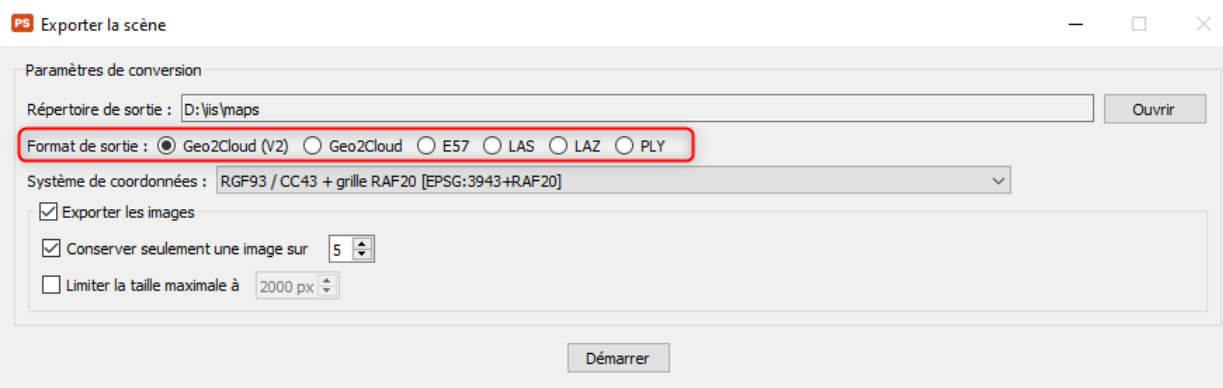

# **Plage d'extraction automatique en mobile mapping**

Lors de l'extraction d'une vidéo mobile mapping, l'application analyse désormais la trajectoire pour tenter d'ajuster aussi bien que possible la plage d'extraction, ce qui simplifie le mode opératoire pour reconstruire. En pratique, le logiciel tente de supprimer la phase initiale d'étalonnage de synchronisation (mouvement avant/arrière de la canne) et les périodes adjacentes où le GNSS est peu mobile. De la même manière, il coupe éventuellement les secondes la fin pendant lesquelles la trajectoire pourrait ne pas être disponible (arrêt tardif de vidéo) ou bien être peu mobile du fait de la sortie de canne d'un baudrier et la pose de canne au sol avant d'interrompre l'acquisition.

L'analyse fonctionne très bien si le levé est fait de la manière attendue. En particulier, il faut éviter par exemple une longue attente statique assez rapidement après avoir démarré la partie utile du levé (type arrêt à un passage piéton), que l'application pourrait interpréter comme étant le début de la partie utile, mais cela reste très peu probable et se vérifie facilement grâce à l'affichage par défaut de la trame de départ de l'intervalle proposé.

# **Evolution du moteur de calcul des scènes mobile mapping**

Le mobile mapping exploite la capacité de géoréférencer la vidéo lors de l'acquisition en s'appuyant sur les informations de positionnement et d'orientation offertes par le GNSS E300Pro. L'essentiel de la difficulté pour le système réside dans la capacité à synchroniser les flux d'images et les flux de positions/orientations provenant de deux appareils qui sont totalement autonomes en termes de contrôle et d'horloge.

Les versions de PhotoSurvey traitant le mobile mapping jusque là s'attachaient à réaliser plusieurs opérations de synchronisation, dont la dernière directement intégrée au calcul de reconstruction de structure (SfM).

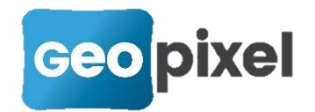

Après quelques mois de retour d'expérience, il s'avère que cette dernière étape n'est pas optimale et que le processus de minimisation d'erreurs cherchant à optimiser les paramètres calculés peut conduire à de légers décalages de calibrations et de synchronisations qui en quelque sorte se compensent mutuellement.

Par ailleurs, il a été remarqué que cet affinement de synchronisation apporte moins de stabilité dans les calculs en présence d'images intégrant plus d'erreur de positionnement (typiquement les images sans centrale inertielle, détourées en orange, jusque-là prises en compte dans le calcul).

Malgré tout, la plupart des reconstructions pouvaient être réalisées avec une précision satisfaisante, mais dans l'idée de toujours améliorer la qualité des résultats obtenus, il a été décidé de ne plus appliquer par défaut cet ultime affinement, et de laisser l'opérateur éventuellement le déclencher à l'aide de la boîte à cocher présentée dans les calculs en mode avancé :

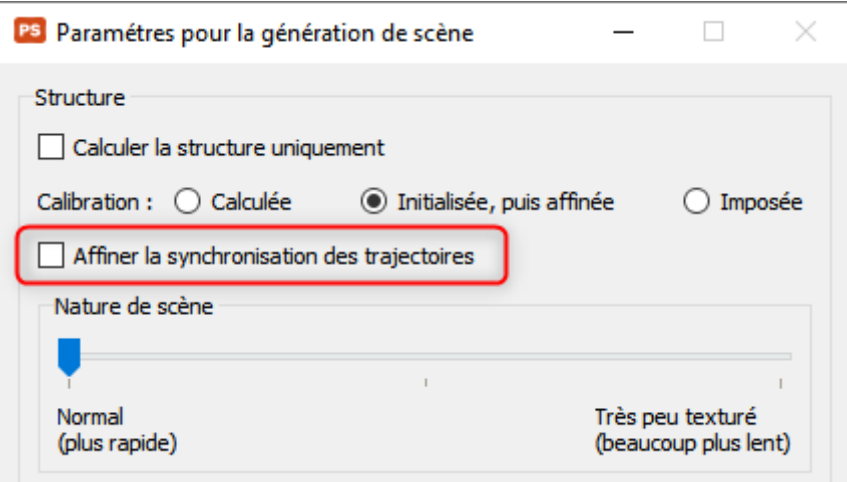

### **Recommandations :**

- D'une manière générale, laisser décocher cette case. Ne la cocher qu'en cas de problème majeur de calcul qui ne semble pas lié à la qualité photogrammétrique de la scène mais pourrait s'expliquer par un problème de synchronisation (notamment de manière rare lorsqu'on lance la caméra en mode manuel).
- Lorsqu'il est coché, privilégier le mode Imposé (avec une bonne calibration) pour limiter les phénomènes de compensation évoqués.
- **Il est vivement recommandé que vous recalculiez votre calibration de** caméra pour le mobile mapping sans affinement de synchronisation, en particulier si vous constatez que la calibration actuelle ne donne pas de bons résultats lorsqu'elle est imposée. Vous pouvez parfaitement reprendre un projet de calibration existant si vous en disposez encore, auquel cas assurez-vous de décocher cette case (car les précédents paramètres sont

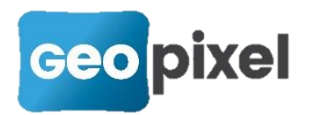

repris par défaut) avant de recalculer la scène; n'oubliez pas de la valider la nouvelle calibration, ce qui remplacera la précédente.

- Avec la calibration obtenue, le mode Imposé est ensuite recommandé car il vous garantit une meilleure garantie de précision dans l'axe de visée (donc généralement altimétrique) si la calibration préalablement calculée est bonne.
- Si vous lancez la caméra en mode manuel (mode dégradé), tâchez de le faire assez rapidement avant ou après le lancement de la trajectoire (idéalement dans les 10s).

## **Améliorations et corrections diverses :**

- A l'export, sélection par défaut du format Geo2Cloud V2 plus performant à tout point de vue maintenant que le MapServeur V2.0 (nécessaire pour supporter le nouveau format) commence à être largement déployé. Si vous n'avez pas encore mis à jour votre MapServeur, pensez à mettre à jour le serveur, ou à défaut à sélectionner l'ancien format.
- A l'export, ajout d'une liste déroulante pour sélectionner le système de coordonnées si jamais on n'a pas eu l'opportunité de le définir dans le projet (notamment pour le mobile mapping).
- Possibilité d'exporter dans tous les formats supportés dans le traitement par lot pour les jeux de données qui sont susceptibles d'être géoréférencés à l'issue des calculs (GCP sur images, photos géoréférencées ou mobile mapping).
- **Correction d'un blocage qui pouvait survenir de manière aléatoire sur** l'export des fichiers LAS/LAZ (et donc également les jeux de donnés dérivés comme Viametris, Pegasus, …) lorsqu'on exploitait le nouveau format Geo2Cloud V2.
- **Pour les projets mobile mapping, création pendant le SfM d'un fichier de** positions images dans le répertoire *views* du projet donnant les positions brutes des images pour lesquelles les informations de la trajectoire fournie par le E300 sont exploitées.
- Initialisation du taux d'extraction par défaut dépendant du ratio d'image : 3 pour le 16:9, 2 pour le 4:3, 1.5 pour le nouveau ratio 8:7 de la GoPro 11. Sachant que ce taux dépend fondamentalement de l'allure de l'opérateur et de la distance à la zone filmée (donc le plus souvent de la hauteur de la perche), il s'agit d'un taux convenable pour une marche normale (1m/s) avec

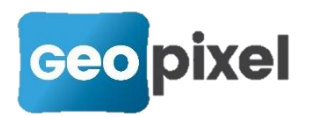

une GoPro à 3,5m/4m. Vous pouvez l'ajuster pour optimiser les temps de calcul en fonction de vos conditions de levé.

- **Prise en charge de la bonne orientation des images lors de l'export dans** Geo2Cloud des jeux de données E57 issus des scanners mobiles NavVis, qui ne respectent pas le standard.
- **Prise en charge du caractère d'espacement comme séparateur dans l'import** des points de géoréférencement